# **Protocol Identifier and Classifier**

**GL** Communications Inc.

818 West Diamond Avenue - Third Floor, Gaithersburg, MD 20878 Phone: (301) 670-4784 Fax: (301) 670-9187 Email: <u>info@gl.com</u> Website: https://www.gl.com

## **Protocol Identifier**

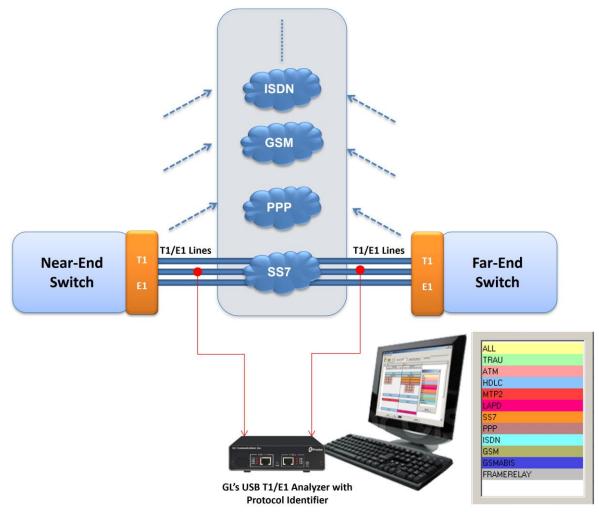

• Capable of detecting and classifying various protocols over T1/E1 lines

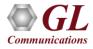

## **Main Features**

- HDLC based, ATM, and TRAU protocol classification supported
- Classification of HDLC based protocols such as ISDN, SS7, PPP, Frame Relay, and GSM
- Graphical view displays the timeslots and subchannels of the identified protocols
- Statistical view displays the different protocols with the details of port, timeslots and subchannels
- Stream Statistics view shows the count of total number of timeslots, sub-channels, and hyper-channels used by each protocol
- Provides an option to log the protocol detected with device and channel information into a text file
- Ability to Save configurations from HDLC, ATM, and TRAU protocols in Protocol Identifier
- Detects protocols based on pre-defined configurations files for hyper-channels, sub-channels, and data rates
- Supports filtering to display the unique selected protocol
- Supports custom configuration of the colors to easily distinguish protocols

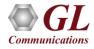

# **Applications**

- **Snapshot:** Obtain a real-time snapshot of protocol traffic on T1E1 lines
- **Surveillance:** Identify protocol traffic on all the timeslots/sub channels simultaneously on multiple T1E1 lines
- Maintenance: Helps technicians to quickly identify the content of any T1 or E1
- Troubleshooting: Signaling (SS7, ISDN can be detected on any T1/E1 timeslots; this helps technicians to quickly identify the timeslot of signaling links for further protocol analysis

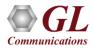

# **Working Principle**

 Provides ready configurations for selecting various combination of channels, such as single timeslots, full rate hyper channels, multiple hyper-channels of different data rate – 64 kbbs,

56 kbps (bits 2-8), 56 kbps(bits 1-7), or sub-channels of 8k to 56k combinations

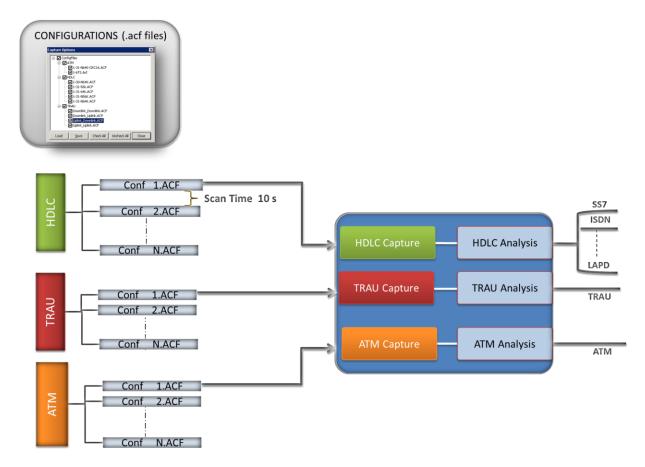

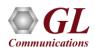

# **Graphical View**

- Graphical View identifies the protocols on each timeslot and sub channel of T1/E1 ports being monitored, and indicates using different colors
- The colors can be customized for different protocols as per user requirement

|    |        |            |                   |            | Graphical Vie <del>w</del> |                       |                          |  |  |
|----|--------|------------|-------------------|------------|----------------------------|-----------------------|--------------------------|--|--|
| ~  |        |            | Protocol Se       | a ALL      | Prot                       | tocol Color Selection | <u>่</u> ภ               |  |  |
| TS | Port 1 |            |                   | Port 2     |                            |                       |                          |  |  |
|    | 112    | SubC       | hannel<br>5 6 7 8 | 1121       | SubCha                     | annel<br>5 6 7 8      |                          |  |  |
| •  |        | 3 4        | 5 6 7 6           |            | 3 4                        |                       |                          |  |  |
| 0  |        |            | DN                |            | 100                        |                       | Protocol Color Selection |  |  |
| 1  |        | ISDN       |                   | ISDN       |                            |                       | - I                      |  |  |
| 2  |        | FRAMERELAY |                   | FRAMERELAY |                            |                       | ALL<br>TRAU              |  |  |
| 3  | TRAU   | TRAU       |                   |            | SS                         |                       | ATM                      |  |  |
| 4  | TRAU   | TRAU       |                   |            | SS                         |                       | HDLC                     |  |  |
| 5  | TRAU   | TRAU       |                   | ſ          | PPf                        |                       | MTP2                     |  |  |
| 6  |        |            |                   |            | TRAU                       | TRAU                  | LAPD                     |  |  |
| 7  |        |            |                   |            | TRAU                       | TRAU                  | SS7                      |  |  |
| 8  |        |            |                   | [          | TRAU                       | TRAU                  | PPP                      |  |  |
| 9  |        |            |                   |            |                            |                       | ISDN                     |  |  |
| 10 |        | HDLC       |                   | HDLC       |                            | .0.                   | GSM                      |  |  |
| 11 |        |            |                   |            |                            |                       | GSMABIS                  |  |  |
| 12 |        | MTP2       |                   | HDLC       |                            | .0                    | FRAMERELAY               |  |  |
| 13 |        |            |                   |            |                            |                       |                          |  |  |
| 14 |        |            |                   |            |                            |                       | Default                  |  |  |
| 15 |        |            |                   |            |                            |                       | 1                        |  |  |
| 16 |        | H          | DLC               |            | LAP                        | D                     |                          |  |  |
|    |        |            |                   |            |                            |                       |                          |  |  |

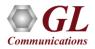

#### **Statistical View**

- This reports the protocols identified on each timeslot and sub channels row-wise
- For example, the screen shows that the TRAU frames are identified on Port 1, timeslots 3 sub channel 1–2, timeslot 3 sub channels 3–4, timeslot 4 sub channel 1–2, and timeslot 4 sub channel 3–4

|                     | Statistics View |  |  |  |
|---------------------|-----------------|--|--|--|
| Device Name         | Protocol Name   |  |  |  |
| Timeslot # 1 : 1    | ISDN            |  |  |  |
| Timeslot #1:10      | HDLC            |  |  |  |
| Timeslot #1:2       | FRAMERELAY      |  |  |  |
| Timeslot # 2 : 1    | ISDN            |  |  |  |
| Timeslot # 2 : 10   | HDLC            |  |  |  |
| Timeslot # 2 : 2    | FRAMERELAY      |  |  |  |
| Timeslot # 2 : 3    | SS7             |  |  |  |
| Timeslot # 2 : 4    | SS7             |  |  |  |
| Timeslot # 2 : 5    | PPP             |  |  |  |
| Timeslot #1:12      | MTP2            |  |  |  |
| Timeslot # 2 : 12   | MTP2            |  |  |  |
| Timeslot # 2 : 12   | HDLC            |  |  |  |
| Timeslot # 1 : 16   | LAPD            |  |  |  |
| Timeslot # 2 : 16   | LAPD            |  |  |  |
| Timeslot # 1 : 16   | HDLC            |  |  |  |
| SubChannel #1:3:1-2 | TRAU            |  |  |  |
| SubChannel #1:3:3-4 | TRAU            |  |  |  |
| SubChannel #1:4:1-2 | TRAU            |  |  |  |
| SubChannel #1:4:3-4 | TRAU            |  |  |  |

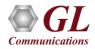

# **Traffic Flow View (Stream Stats View)**

- This displays the stream statistics such as the total count of hyper channels, timeslots, and sub channels used by individual protocols in a tabular format
- It is an indication of the overall bandwidth consumption by the monitored traffic

|            | Protocol S    |    | s Vie <del>w</del> (Number of Disc | overed Streams) |
|------------|---------------|----|------------------------------------|-----------------|
| Protocols  | Hyper Channel | TS | Sub Channel                        |                 |
| ALL        | 0             | 15 | 12                                 |                 |
| TRAU       | 0             | 0  | 12                                 |                 |
| ATM        | 0             | 0  | 0                                  |                 |
| HDLC       | 0             | 4  | 0                                  |                 |
| MTP2       | 0             | 2  | 0                                  |                 |
| LAPD       | 0             | 2  | 0                                  |                 |
| SS7        | 0             | 2  | 0                                  |                 |
| PPP        | 0             | 1  | 0                                  |                 |
| ISDN       | 0             | 2  | 0                                  |                 |
| GSM        | 0             | 0  | 0                                  |                 |
| GSMABIS    | 0             | 0  | 0                                  |                 |
| FRAMERELAY | 0             | 2  | 0                                  |                 |
|            |               |    |                                    |                 |

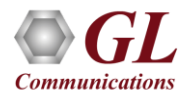

#### **Stream Scan View**

• This displays the scanning of the selected configurations for every 5sec, 10sec, 20sec, or more as specified in the **Scan Time** 

| PC Protocol Classifier                                        |                                               |                       |  |  |  |
|---------------------------------------------------------------|-----------------------------------------------|-----------------------|--|--|--|
| Scan Time 10 sec                                              | Stream Scan View Parallel Detection           |                       |  |  |  |
| Stream Identity                                               | Configuration Info                            | Time 🔎                |  |  |  |
| Multiple Hyper-Channels\Nx56kbps (bits1-7)\11x56(Bits 1-7)Kbp | HDLC on HyperChann Parallel Detection         | ×                     |  |  |  |
| Multiple Hyper-Channels\Nx56kbps (bits1-7)\12x56(Bits 1-7)Kbp | HDLC on HyperChann HDLC Thread Count 5        |                       |  |  |  |
| Multiple Hyper-Channels\Nx56kbps (bits1-7)\12x56(Bits 1-7)Kbp | HDLC on HyperChann Ideal Number of Threads fo | r this system :1 - 10 |  |  |  |
| Multiple Hyper-Channels\Nx56kbps (bits1-7)\11x56(Bits 1-7)Kbp | HDLC on HyperChann OK                         |                       |  |  |  |
| Multiple Hyper-Channels\Nx56kbps (bits1-7)\11x56(Bits 1-7)Kbp | HDLC on HyperChann                            |                       |  |  |  |
| Uplink-Downlink.ACF                                           | TRAU on>Uplink_Downlink                       | 12:38:14.841000       |  |  |  |
| 0-23 TS N64K.ACF                                              | ATM on HyperChannel>0-23 TS N64K-CRC16        |                       |  |  |  |
| Multiple Hyper-Channels\Nx56kbps (bits1-7)\12x56(Bits 1-7)Kbp | HDLC on HyperChannel>672 kbps 10-21 TS with   |                       |  |  |  |
| Multiple Hyper-Channels\Nx56kbps (bits1-7)\12x56(Bits 1-7)Kbp | HDLC on HyperChannel>672 kbps 3-14 TS with a  |                       |  |  |  |
| Multiple Hyper-Channels\Nx56kbps (bits1-7)\12x56(Bits 1-7)Kbp | HDLC on HyperChannel>672 kbps 4-15 TS with a  |                       |  |  |  |
| Multiple Hyper-Channels\Nx56kbps (bits1-7)\12x56(Bits 1-7)Kbp | HDLC on HyperChannel>672 kbps 2-13 TS with a  |                       |  |  |  |
| Multiple Hyper-Channels\Nx56kbps (bits1-7)\12x56(Bits 1-7)Kbp | HDLC on HyperChannel>672 kbps 11-22 TS with   |                       |  |  |  |
| Uplink-Uplink.ACF                                             | TRAU on>Uplink_Uplink                         | ▼<br>▶                |  |  |  |
| Reset Stop                                                    | 🗌 View La                                     | test                  |  |  |  |

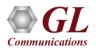

## **Multiple Ports and Timeslots**

• Protocols Identifier can identify protocols on multiple ports and timeslots, which requires respective GL's protocol analyzers configuration file

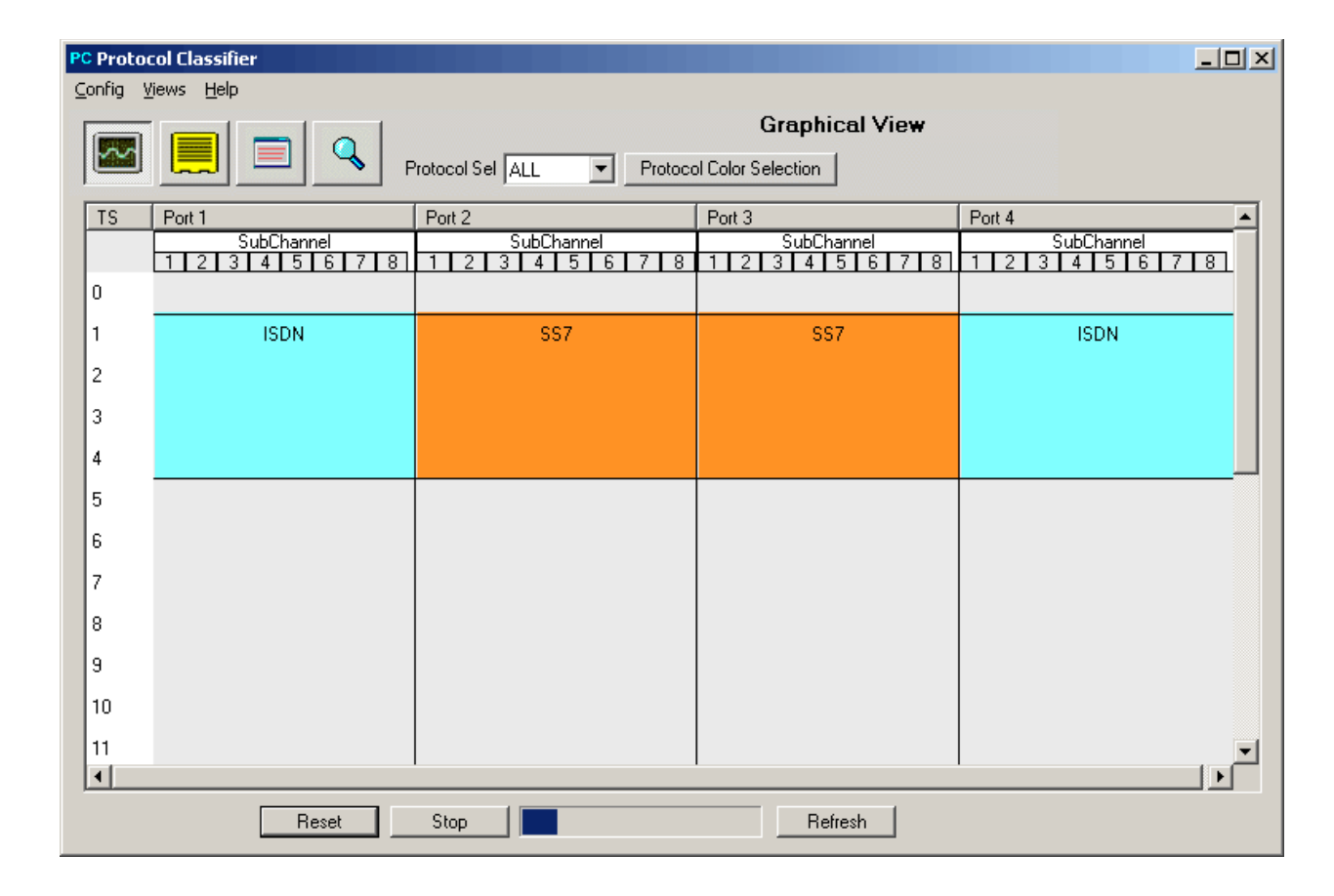

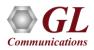

## **Log Statistics**

• The details of the protocols identified, time, timeslots, subchannels, hyper-channels, and device name can be logged into a text file in the desired location for further analysis

| ////////////////////////////////////// |                  |                             |   |
|----------------------------------------|------------------|-----------------------------|---|
| <u>File Edit Format View Help</u>      |                  |                             |   |
| ***************Protocol Cl             | assification Log | ging Started************    | - |
| Timestamp                              | Protocol         | LinkName                    |   |
| 2014-06-17 11:21:00                    | TRAU             | SubChannel # 1 : 2 : 1 - 2  |   |
| 2014-06-17 11:39:00                    | TRAU             | SubChannel # 1 : 10 : 1 - 2 |   |
| 2014-06-17 11:39:00                    | TRAU             | SubChannel # 1 : 5 : 1 - 2  |   |
| 2014-06-17 11:39:00                    | TRAU             | SubChannel # 1 : 6 : 1 - 2  |   |
| 2014-06-17 11:39:00                    | TRAU             | SubChannel # 1 : 7 : 1 - 2  |   |
| 2014-06-17 11:39:00                    | TRAU             | SubChannel # 1 : 8 : 1 - 2  |   |
| 2014-06-17 11:39:00                    | TRAU             | SubChannel # 1 : 9 : 1 - 2  |   |
| 2014-06-17 11:39:00                    | TRAU             | SubChannel # 2 : 10 : 1 - 2 |   |
| 2014-06-17 11:39:00                    | TRAU             | SubChannel # 2 : 5 : 1 - 2  |   |
| 2014-06-17 11:39:00                    | TRAU             | SubChannel # 2 : 6 : 1 - 2  |   |
| 2014-06-17 11:39:00                    | TRAU             | SubChannel # 2 : 7 : 1 - 2  |   |
| 2014-06-17 11:39:00                    | TRAU             | SubChannel # 2 : 8 : 1 - 2  |   |
| 2014-06-17 11:39:00                    | TRAU             | SubChannel # 2 : 9 : 1 - 2  |   |
| 2014-06-17 11:39:53                    | TRAU             | SubChannel # 2 : 2 : 3 - 4  | • |

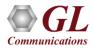

# Thank you

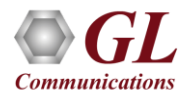